# Oracle <sup>®</sup> Financials for Belgium Documentation Update

**RELEASE 11** 

August, 1998

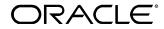

Copyright © 1998, Oracle Corporation. All rights reserved.

The Programs (which include both the software and documentation) contain proprietary information of Oracle Corporation; they are provided under a license agreement containing restrictions on use and disclosure and are also protected by copyright, patent and other intellectual and industrial property laws. Reverse engineering, disassembly or decompilation of the Programs is prohibited.

The information contained in this document is subject to change without notice. If you find any problems in the documentation, please report them to us in writing. Oracle Corporation does not warrant that this document is error–free. Except as may be expressly permitted in your license agreement for these Programs, no part of these Programs may be reproduced or transmitted in any form or by any means, electronic or mechanical, for any purpose, without the express written permission of Oracle Corporation.

If the Programs are delivered to the US Government or anyone licensing or using the Programs on behalf of the US Government, the following notice is applicable:

#### **Restricted Rights Notice**

Programs delivered subject to the DOD FAR Supplement are 'commercial computer software' and use, duplication and disclosure of the Programs including documentation, shall be subject to the licensing restrictions set forth in the applicable Oracle license agreement. Otherwise, Programs delivered subject to the Federal Acquisition Regulations are 'restricted computer software' and use, duplication and disclosure of the Programs shall be subject to the restrictions in FAR 52.227–19, Commercial Computer Software — Restricted Rights (June 1987). Oracle Corporation, 500 Oracle Parkway, Redwood City, CA 94065.

The Programs are not intended for use in any nuclear, aviation, mass transit, medical, or other inherently dangerous applications. It shall be licensee's responsibility to take all appropriate fail–safe, back–up, redundancy and other measures to ensure the safe use of such applications if the Programs are used for such purposes, and Oracle disclaims liability for any damages caused by such use of the Programs.

Oracle is a registered trademark, and Oracle Web Employees, Oracle Workflow, and PL/SQL are trademarks of Oracle Corporation. All other company or product names mentioned are used for identification purposes only, and may be trademarks of their respective owners.

## Contents

| SUMMARY OF CHANGES              |   |  |  |  |
|---------------------------------|---|--|--|--|
| SETUP                           | 7 |  |  |  |
| CREATING A VAT REPORTING RIJI F | 8 |  |  |  |

## Summary of Changes

This section contains important information. Please read this section for the latest updates and additions to your user's guide.

The updates include the following change: The description of the requirements for Oracle Receivables transactions in *Creating a VAT Reporting Rule* is revised.

CHAPTER

## Setup

1

This chapter describes how to set up Oracle Financials for Belgium.

## **Creating a VAT Reporting Rule**

Enter the following:

- Source
- VAT Transaction Type
- Financials Transaction Type
- Tax Name
- Line Type
- VAT Reporting Box
- Sign
- Start and End Dates
- Enabled Flag

Oracle Financials for Belgium displays lists of values for the following:

- Active Sources
- VAT Transaction Types
- Financials Transaction Types
- Tax Names
- Line Types
- VAT Reporting Boxes
- Signs

Lists of values for VAT Transaction Types and VAT Reporting Boxes are maintained in the Define Lookups window.

There are two special requirements for setup items in this window: one for General Ledger transactions and the other for Oracle Receivables transactions.

General Ledger - Tax entries in General Ledger are recorded in a
descriptive flexfield on the Journal Entry window. Journal entry
lines do not have a VAT Transaction Type or a Financials
Transaction Type; set these to type N/A in VAT Reporting Rules.

**Warning:** Do not define multiple VAT Reporting Rules for General Ledger VAT Boxes. Define one rule for tax lines and one rule for taxable lines, and use the default General Ledger Tax Name *Standard*.

 Oracle Receivables - Transactions in Oracle Receivables have tax details held on tax lines. You must enter Receivables transactions with a tax line so that the transactions appear on the VAT declaration reports.

## We Appreciate Your Comments

### **Reader's Comment Form**

Oracle Corporation welcomes your comments about this manual's quality and usefulness. Your feedback is an important part of our revision process.

- Did you find any errors?
- Is the information presented clearly?
- Are the examples correct? Do you need more examples?
- What features did you like?

Thank you for your help.

| If you found any errors or have any other suggestions for improvement, please write the topic, chapter, and page number below: |
|----------------------------------------------------------------------------------------------------|
|                                                                                                    |
|                                                                                                    |
|                                                                                                    |
|                                                                                                    |
|                                                                                                    |
| Please send your comments to:                                                                                                  |
| Oracle Applications Documentation Manager<br>Oracle Corporation<br>500 Oracle Parkway<br>Redwood Shores, CA 94065<br>U.S.A.    |
| Or send comments by e-mail to: globedoc@us.oracle.com                                                                          |
| Please include your name, address, and telephone number for a reply:                                                           |
|                                                                                                    |
|                                                                                                    |
|                                                                                                    |